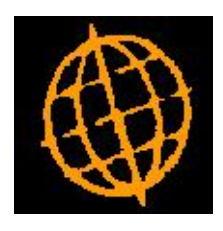

# **Global 3000 Service Pack Note**

## **Extension Database**

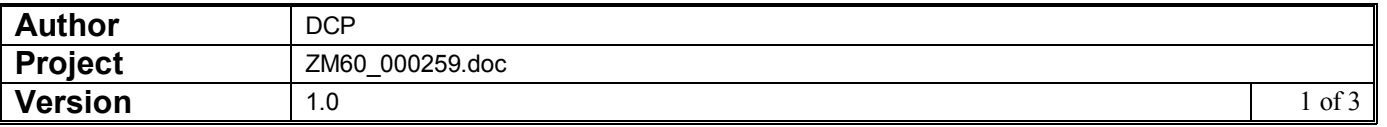

#### **INTRODUCTION**

This service pack introduces a new extension database.

This service pack introduces a new extension database. This database will allow us to resolve problems within the application that would otherwise require dictionary changes.

The new database is named DBEXTN.

**Note DBEXTN is only available in DBX format and as such is only available at sites holding data in either 'Microsoft SQL' or 'Pervasive SQL' format.** 

**However, currently the extension database is only supported at sites holding data in Pervasive SQL format.**

The new database is enabled via a new system parameter. When the system parameter is enabled a new empty DBEXTN is created in the same location as the PARAS database.

Please note, once the extension database is enabled it cannot then be disabled.

Initially the following problem is resolved when the extension database is enabled.

· At larger user sites it can take over thirty seconds for the product code to be validated when adding a new product.

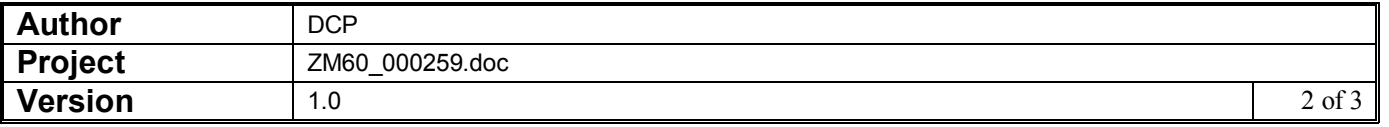

#### **DOCUMENTATION CHANGES**

### **Operating Options Extension Database Configuration Window**

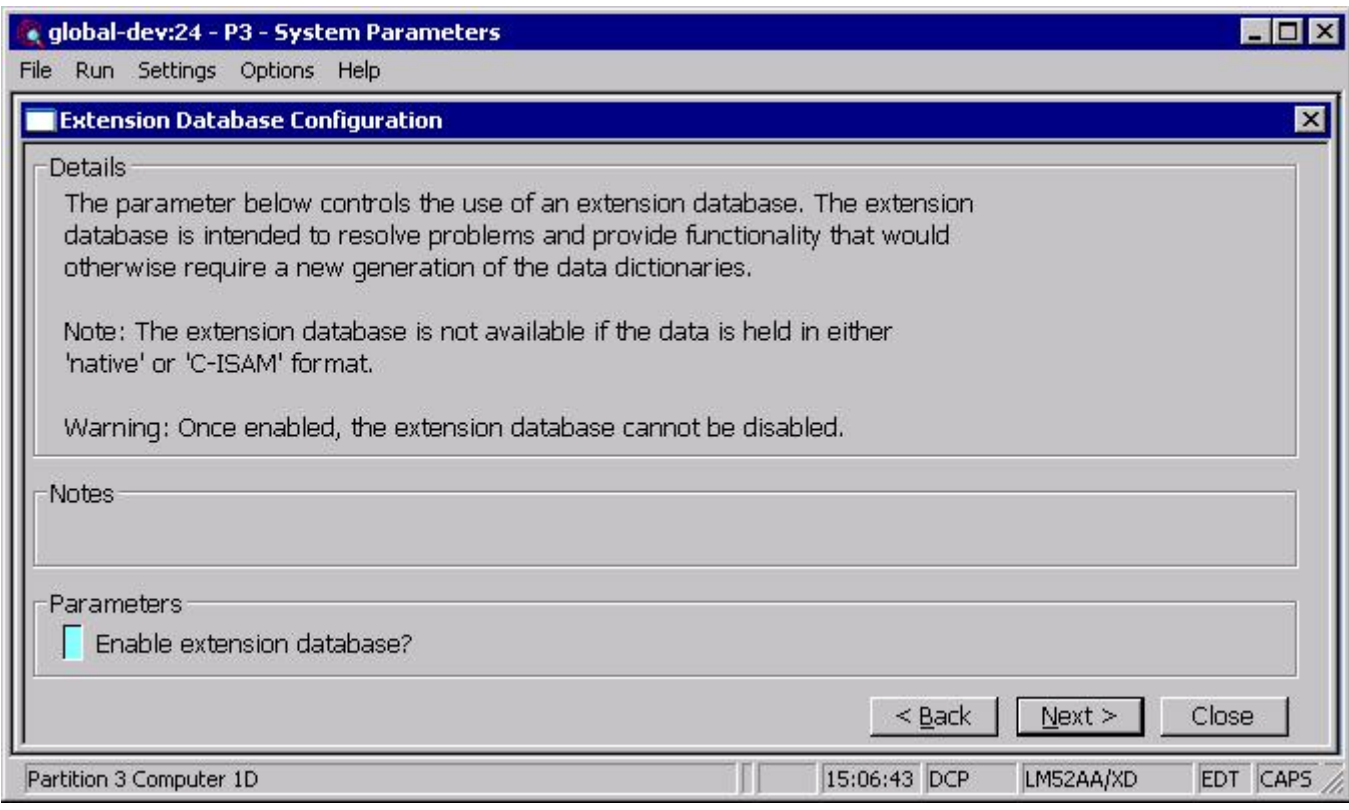

This window appears when you confirm your responses in the Tax Rate Controls window.

**Purpose** This window enables you to configure the extension database which will be required by future product improvements.

#### The prompt is:

**Enable extension database** (Not available if data is held in 'C-ISAM' or 'native' speedbase format) Set this to enable the extension database required for some additional features.

> **Note** When the extension database is initially enabled, the system will automatically create it in the same place as the existing PARAS database. If Global 3000 Stock Control is in use the extension database is also populated with barcode details. This may take a short while to complete. Once enabled the extension database cannot be disabled.

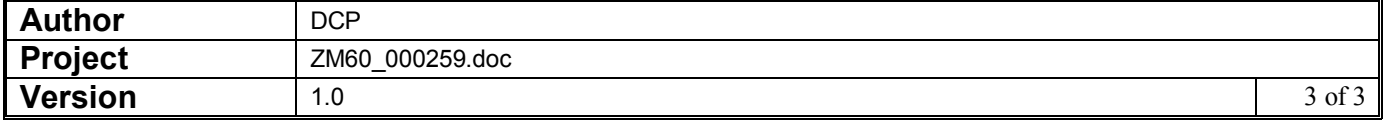